## **To get started in Holt Mifflin Harcourt (HMH):**

- 1. Go into my.hrw.com using Chrome. (ALWAYS use Chrome.)
- 2. Click on *Register***.**
- 3. Select your role
- 4. I am registering with: choose *Teacher's edition ISBN Code*
- 5. Fill out information
- 6. Read the Terms of Use then click the *I Agree* button.

7. From the school drop-down button, choose your school. If your school is not displayed, choose the *Help* button.

8. In the *Register a Teacher's Edition ISBN,* type the ISBN number from your teacher's edition (on the back of your book).

9. Click *Next* and your confirmation page will be displayed. You can now sign in to your account.

## **Steps to report technical issues:**

- **1. Call or email with the issue: 1-800-323-9239 or [techsupport@hnhco.com](mailto:techsupport@hnhco.com)**
- **2. Get a ticket number**
- **3. Forward the ticket number to [ronda.baggett@hmhco.com](mailto:ronda.baggett@hmhco.com)**

**CC: [duffeyp@santarosa.k12.fl.us](mailto:duffeyp@santarosa.k12.fl.us)**

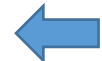